# **INSTRUCTIONS FOR THE ON-LINE APPLICATION**

The 902 Development & Implementation of Municipal Recycling Programs Grant must be submitted through the Department of Community and Economic Development's (DCED) Electronic Single Application website. **Paper and faxed copies will not be accepted.** This change allows DEP to expedite the review process. The link to the on-line application can be found at:

## <https://www.esa.dced.state.pa.us/Login.aspx>

## **User Tips**

- Electronic Single Application works best when accessed through Internet Explorer.
- If you allow your screen to sit idle for more than 30 minutes, you will lose the data entered since last save and will have to re-enter it.
- Save frequently.
- When completing the application, fields with a " $\rightarrow$ " are required fields. If a required field is skipped, you will be notified later in the application to return to the affected section to complete the field.
- Do not use special characters in the fields such as  $\backslash$ ,  $\mathcal{F}$ ,  $\mathcal{B}$ ,  $\mathcal{B}$ ,  $\mathcal{H}$ , etc.
- You do not need to send the signature page and/or any further documentation to the Grants Center. All the information needed is contained in your on-line submission.
- If you have questions completing the application, please call the DCED Customer Service Center at 1-800-379-7448. They are open 8:30 am-5:00 pm EST Monday thru Friday.

### • **Login, and register if necessary, to the ESA system.**

#### **General Facts**

#### Login

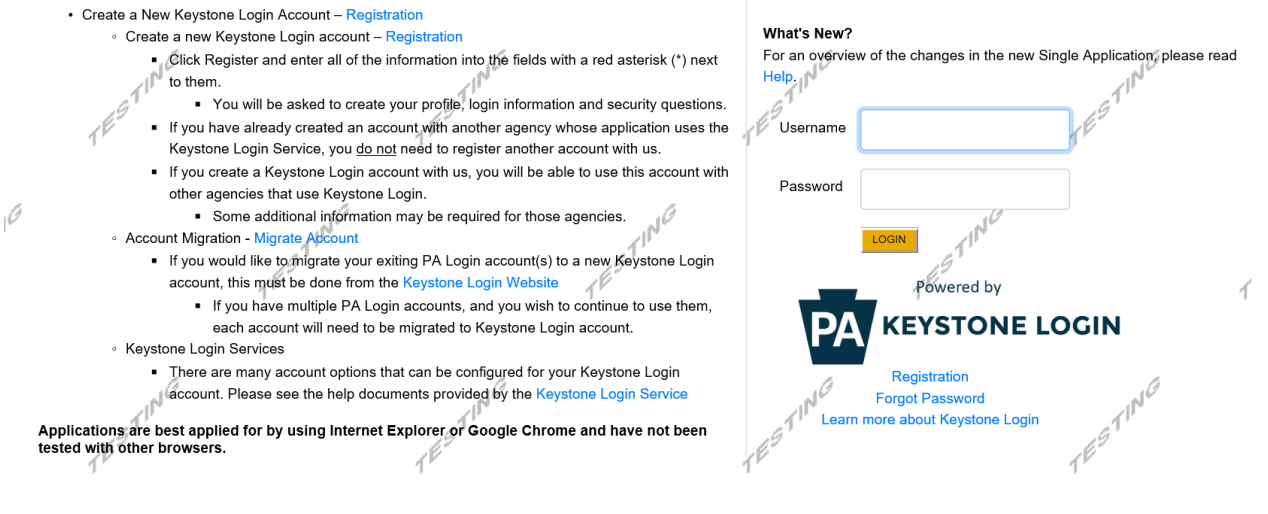

• **Begin a New Application**

- Project Name Choose and enter a name for your project.
- Do you need help selecting your program Select "Yes"
- Click on "CREATE A NEW APPLICATION"

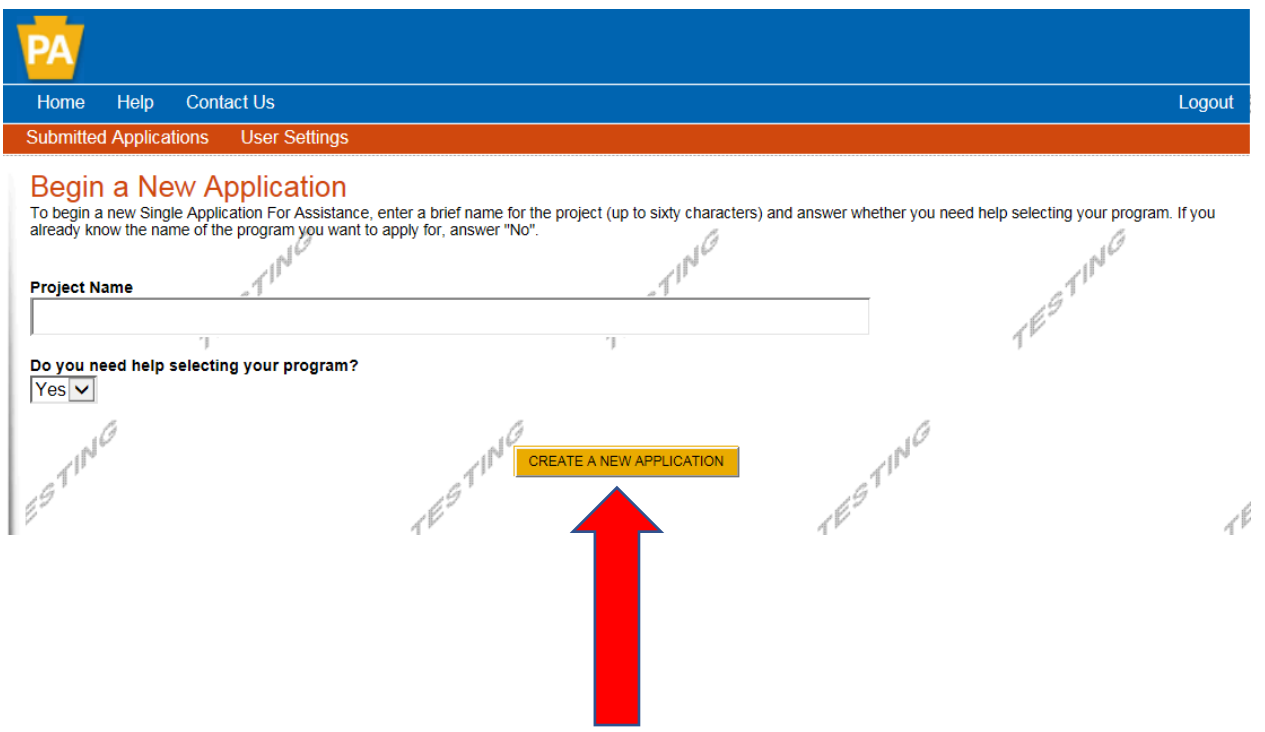

#### • **Select Program**

- Under "Agencies", click on DEP.
- Scroll down and click "SEARCH"

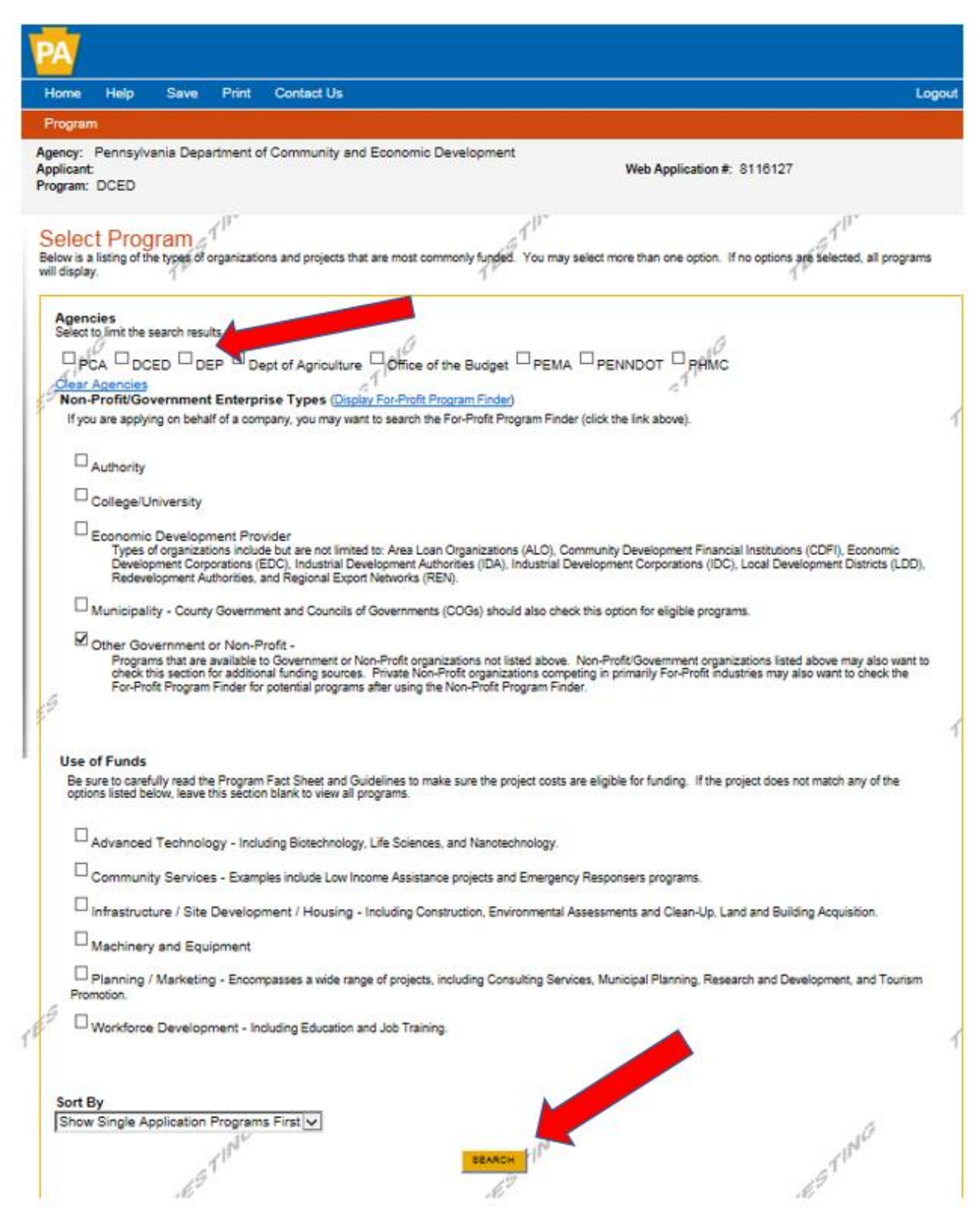

- **Apply**
	- Scroll down through the various grant offerings, locate **"902 Development & Implementation of Municipal Recycling Program Grant"** and click on the "apply link" for the specific project type that you would like to apply for.
	- Program Requirements An access code was provided to the applicant at the pre-application meeting. Please enter that access code.

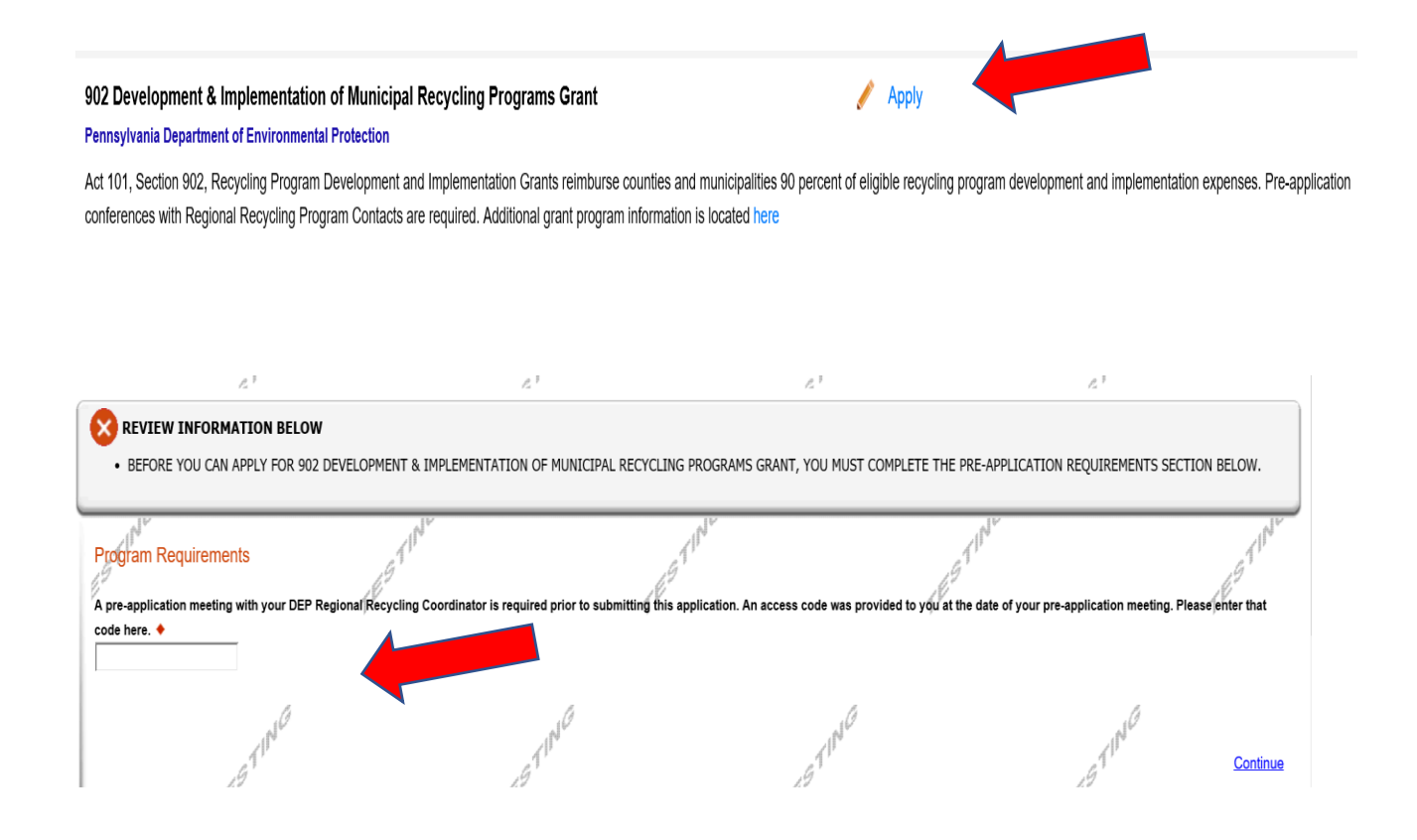

#### **Applicant Information**

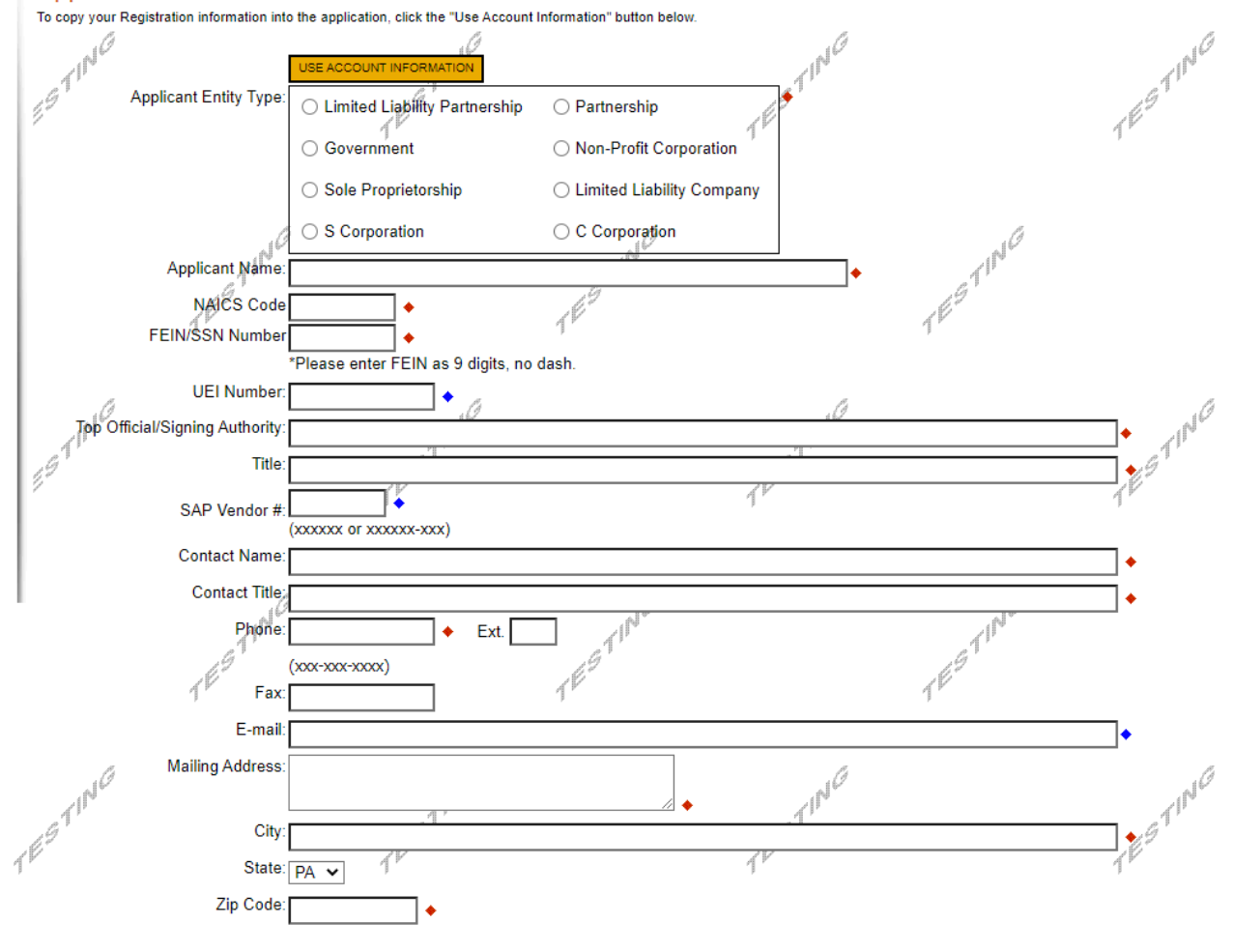

#### **Enterprise Type**

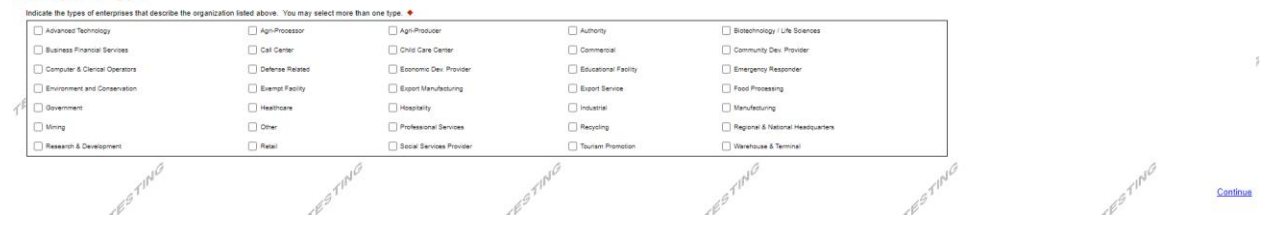

# • **Applicant Information**

- The Applicant Information section requires data related to the entity for which the application is being submitted.
- Applicant Entity Type **Select Appropriate Entity Type of your Organization.**
- Applicant Name Enter the legal Entity name.
- NAICS Code From the dropdown box, **select the appropriate option.** The NAICS code will auto-populate for you.
- FEIN/SSN Number Enter the Federal Tax ID number for the legal County name (no dashes).
- UEI Number Unique Entity Identifier a twelve-digit, alphanumeric number.
- Top Official/Signing Authority In this block, enter the authorized representative of the municipality.
- Title Enter the title of the authorized representative.
- SAP Vendor# Leave blank.
- Contact Name Enter the primary contact name for this project.
- Contact Title Enter the primary contact title for this project.
- Phone and Fax Enter the phone and fax numbers for the primary contact title for this project.
- E-mail Enter the e-mail for the primary contact title for this project.
- Mailing address, City, State and Zip Code Enter this information for the primary contact for this project.
- Enterprise Type Select Appropriate type for the organization.
- Click on "Continue" at the bottom right.

#### • **Project Overview**

- Project Name The project name will auto-populate.
- Is this project related to another previously submitted project Select "Yes" if appropriate.
- Have you contacted anyone at DEP about your project If so, please indicate "yes" and indicate whom you spoke with.
- Is your community certified through Sustainable Pennsylvania? If yes, what level?
- Site Locations Enter as many sites that are applicable for your project.

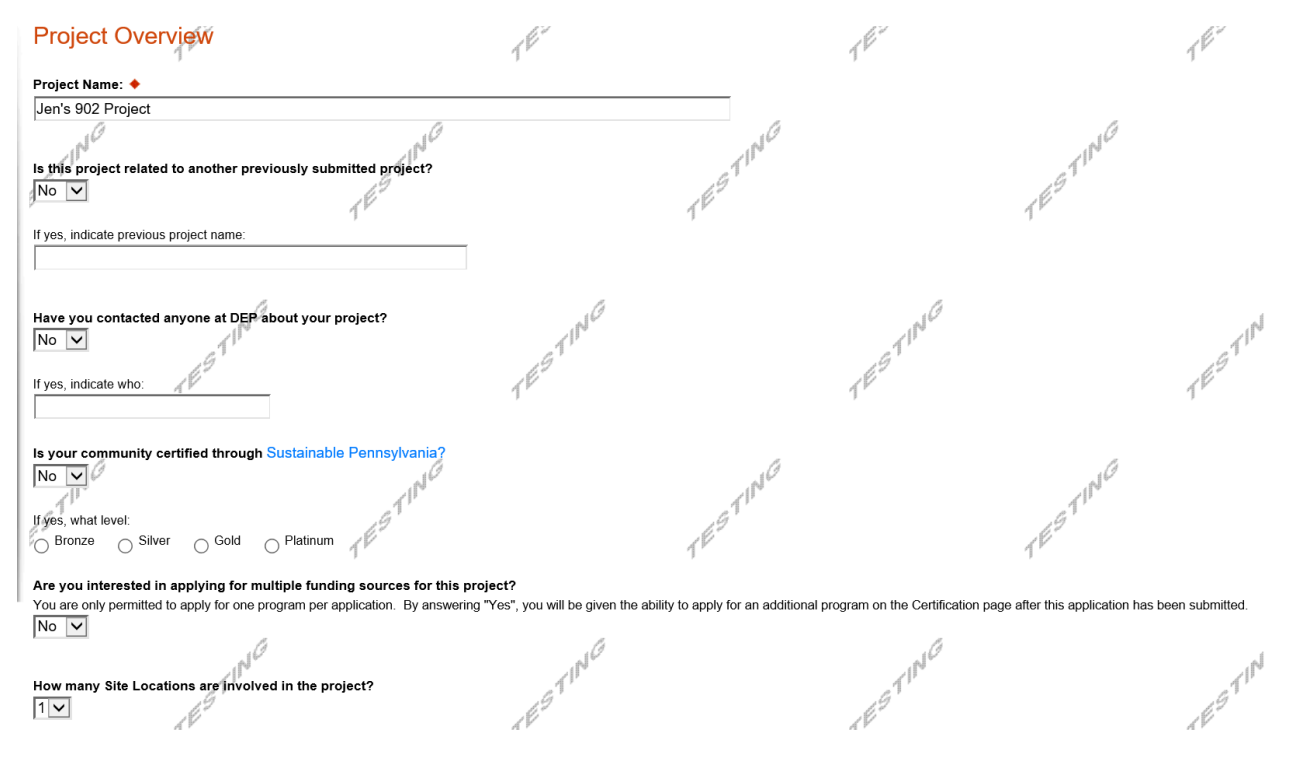

Click on "Continue"

### • **Project Site**

- Address Enter the address of the municipality. **P.O. Boxes are not acceptable.**
- City, State and Zip Code Enter this information.
- County Select county from the dropdown box.
- Municipality Select municipality from the dropdown box.
- PA House, Senate and US House These fields will auto-populate based on county and municipality. If a Legislator is not auto-populated, please visit<http://www.legis.state.pa.us/cfdocs/legis/home/findyourlegislator/>
- Designated Areas Leave blank.

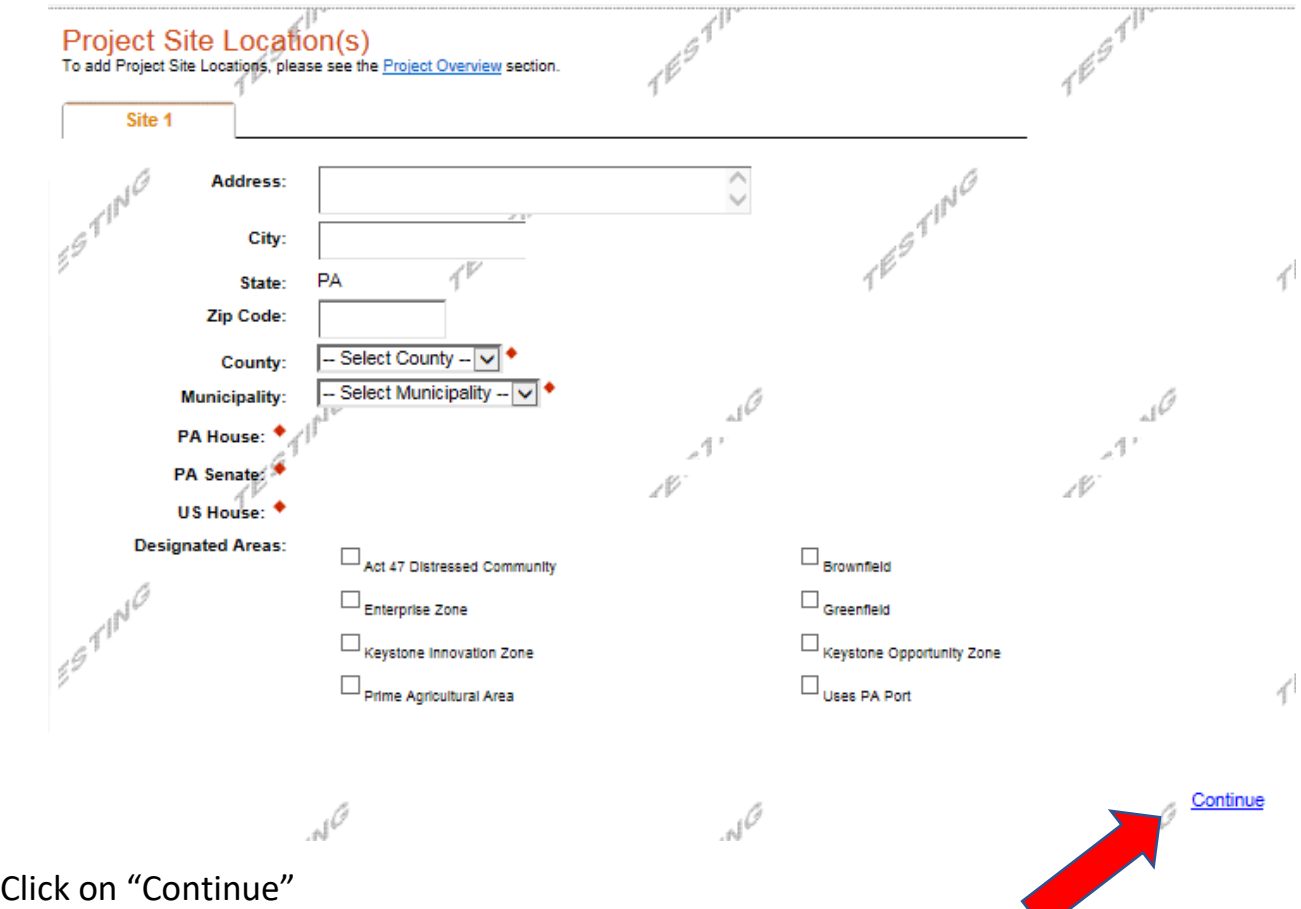

# • **Project Narrative**

• Complete the project narrative section.

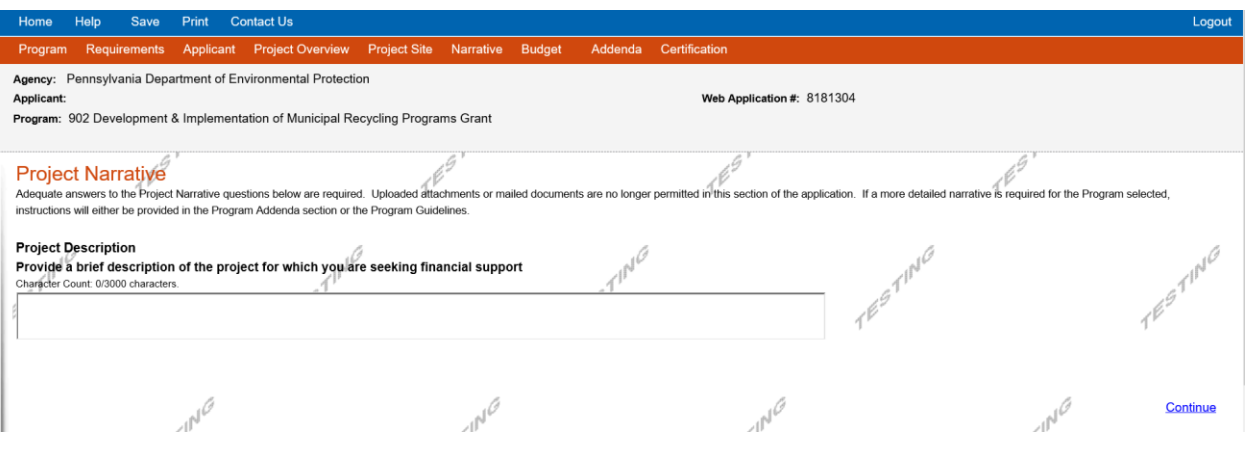

Click on "Continue"

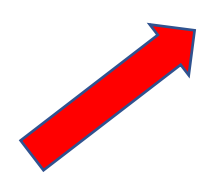

### • **Program Budget**

# **Spreadsheet Tab**

- Click on the Spreadsheet tab.
- In the first column, enter the amount of funding you are requesting from DEP.
- After completing the budget, complete the Basis of Cost tab.

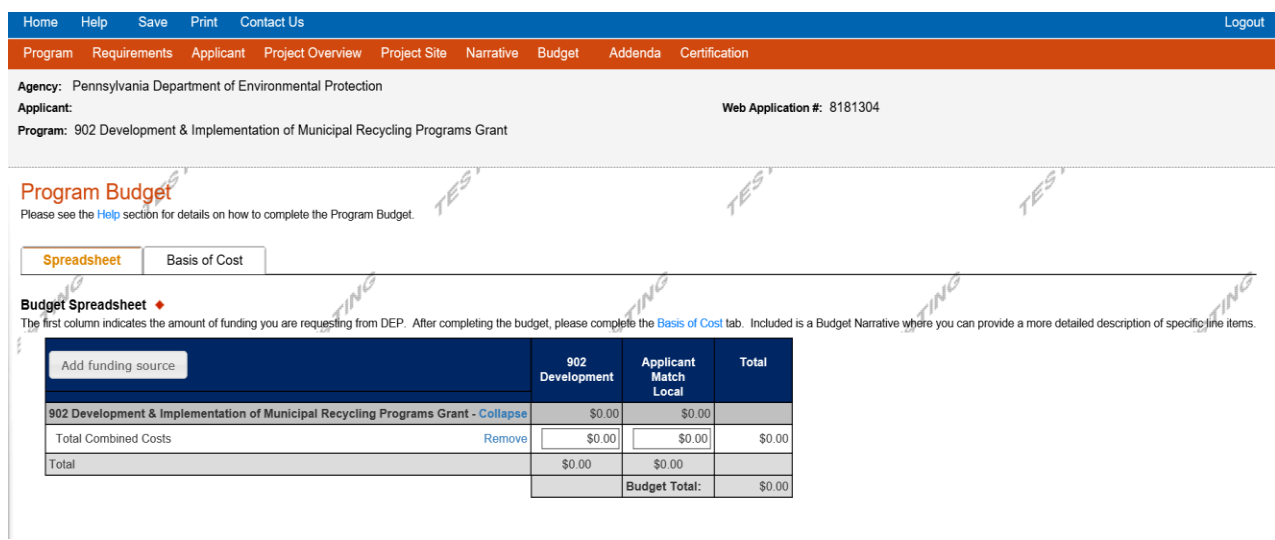

# **Basis of Cost Tab**

• Complete the Basis of Cost tab – Included is a Budget Narrative where you can provide a more detailed description of specific line items.

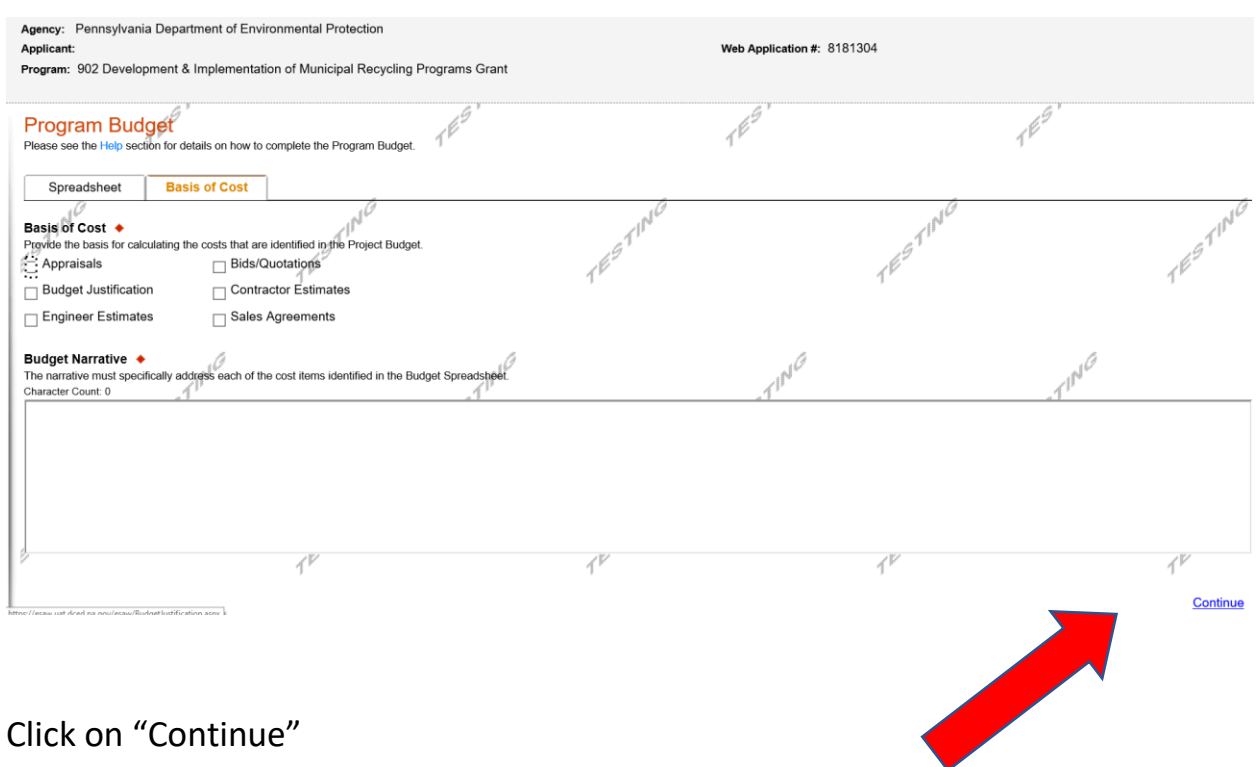

# • **Program Addenda – Pre-Application Requirement**

- What date was your pre-application meeting?
- Upload the Pre-Application Form

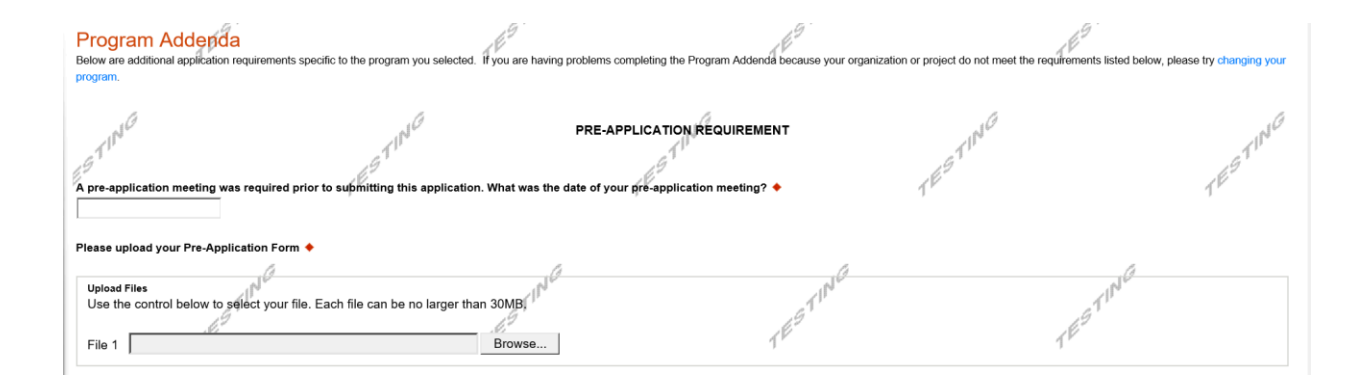

# • **Program Addenda – Part 1 – Applicant Information**

o Complete the Municipality Information

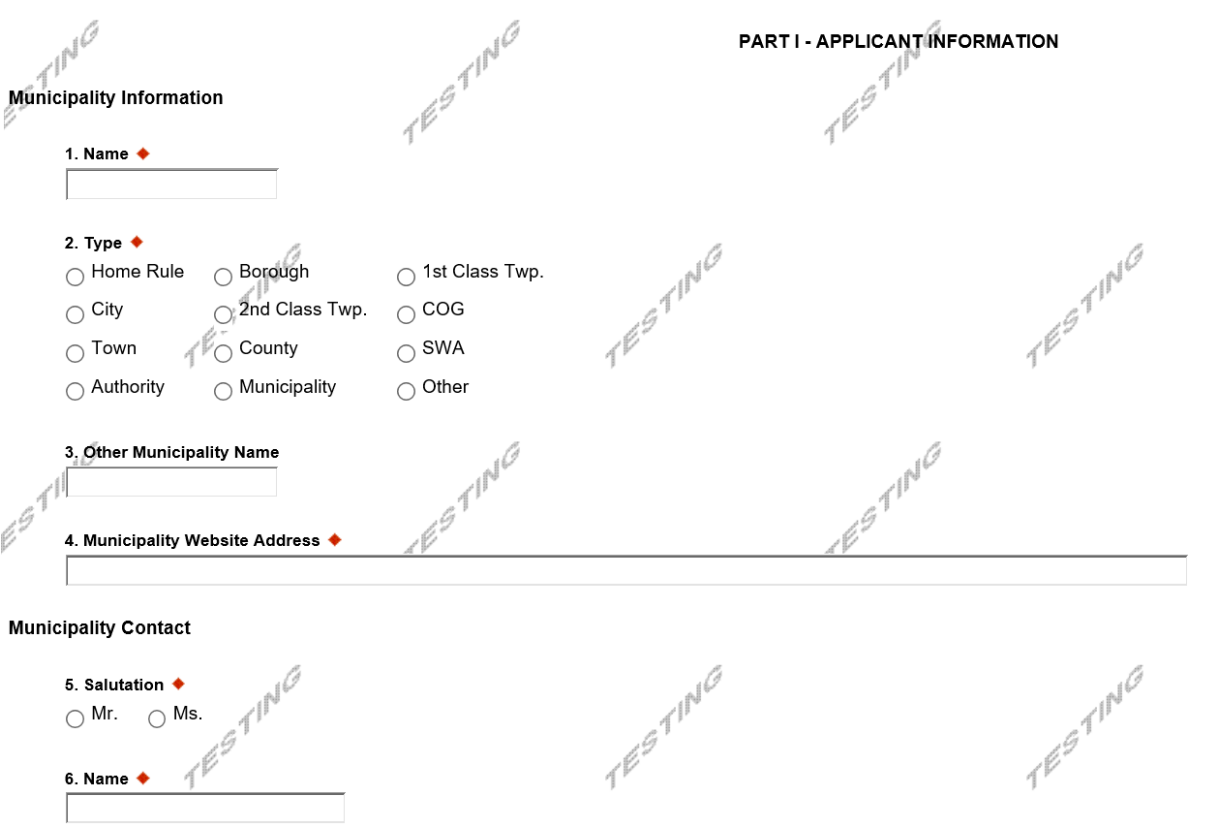

 $n^{\beta}$ 

 $\mathbb{R}^d$ 

# 8. Telephone Number ♦

7.  $Jjtle$   $\blacklozenge$ 

بان

### 9. E-mail Address ♦

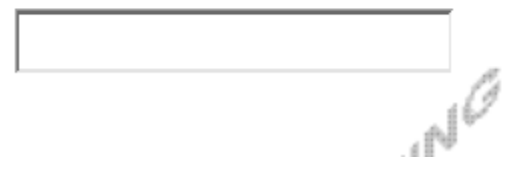

#### Single Applica  $\mathcal{X}^{\mathbb{P}^2}$  $\mathcal{X}^{\mathbb{P}}$ 7F PART II - EXECUTIVE SUMMARY A. Program Information  $\neg \ell$ 1. What is the population of your municipality? ♦  $\pi^{10}$ 2. Is your municipality mandated to recycle per Act 101? ♦  $\bigcirc$  Yes  $\bigcirc$  No ∜ 3. Does your municipality have an ordinance (rules/regulations) that requires residents to participate in a curbside recycling program? ♦  $\bigcirc$  Yes  $\bigcirc$  No Ordinance # TESTING TESTING Date Enacted 4. Will this ordinance (rules/regulations) be updated?  $\blacklozenge$ TIESTING  $\bigcirc$  Yes  $\circledcirc$  No  $n^{10}$  $n^{\beta}$ Please list projected date(s)  $r^{\beta}$  $4^{\circ}$ 5. Does your municipality have an ordinance that requires residents to participate in a waste collection service?  $\blacklozenge$  $\bigcap$  Yes  $\bigcap$  No  $\mathbb{R}^d$  $\mathbb{R}^d$  $\mathbb{R}^{\mathbb{C}^{\mathbb{C}}}$ Ordinance #

### • **Program Addenda – Part II – Executive Summary – Program Information**

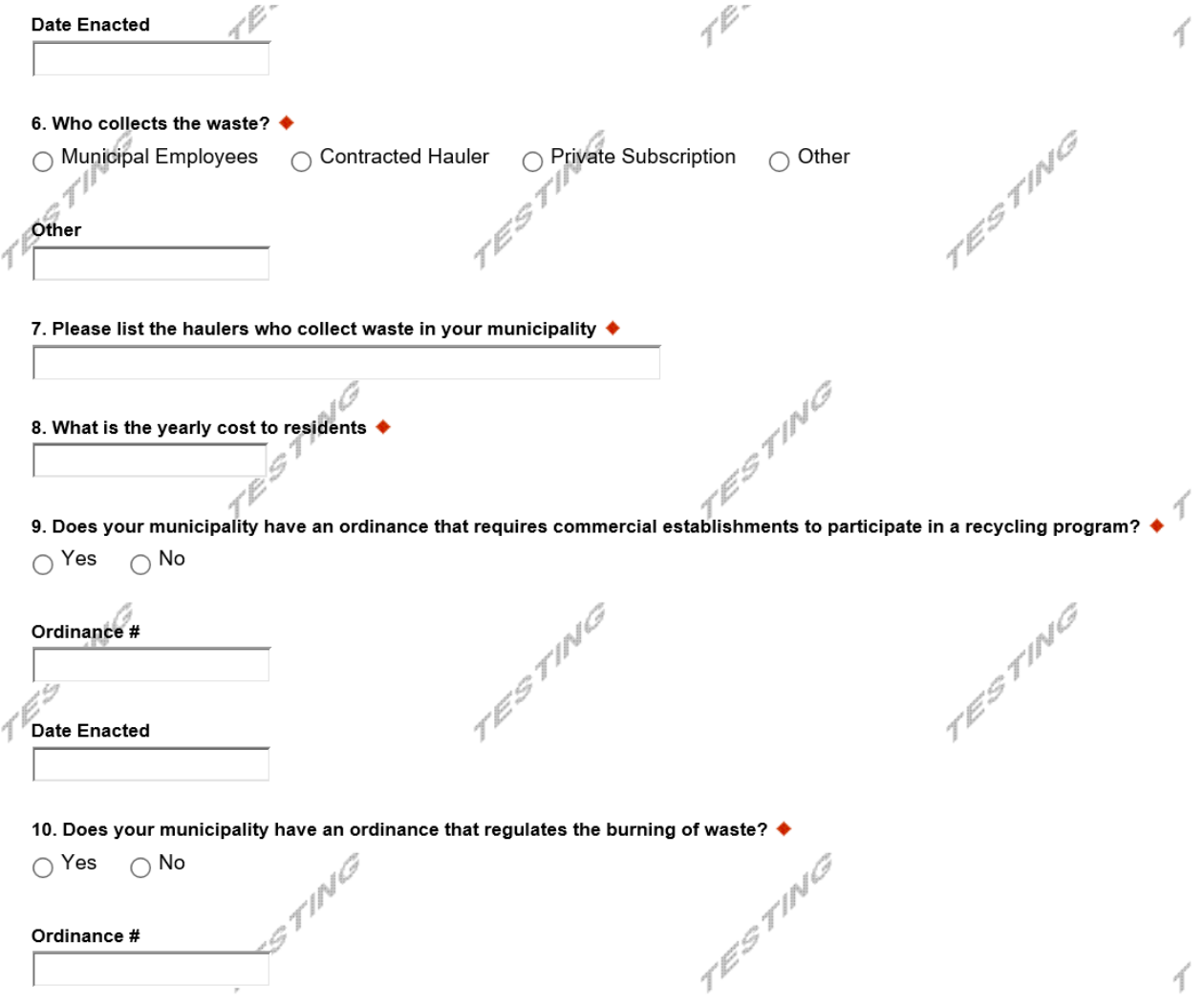

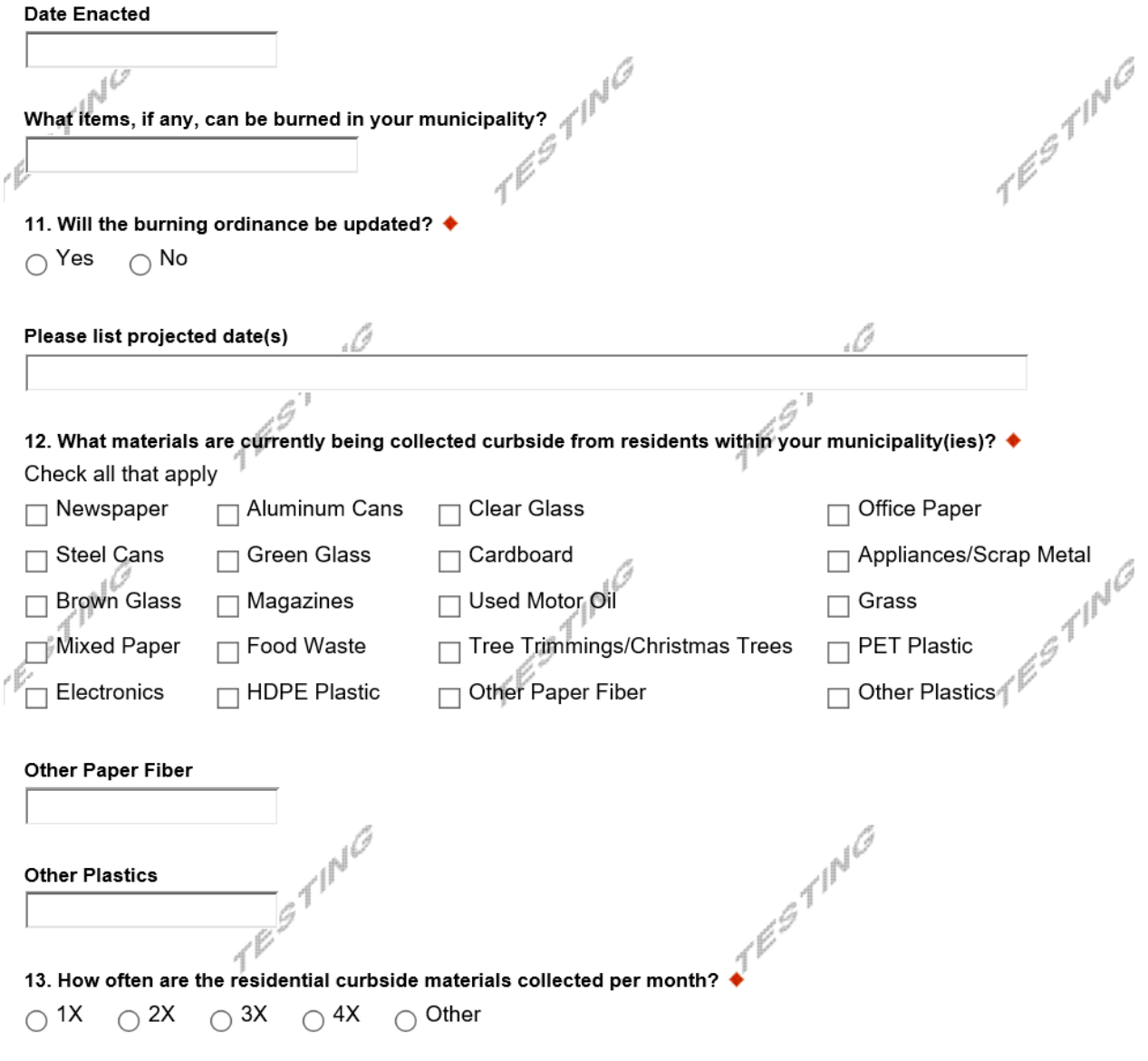

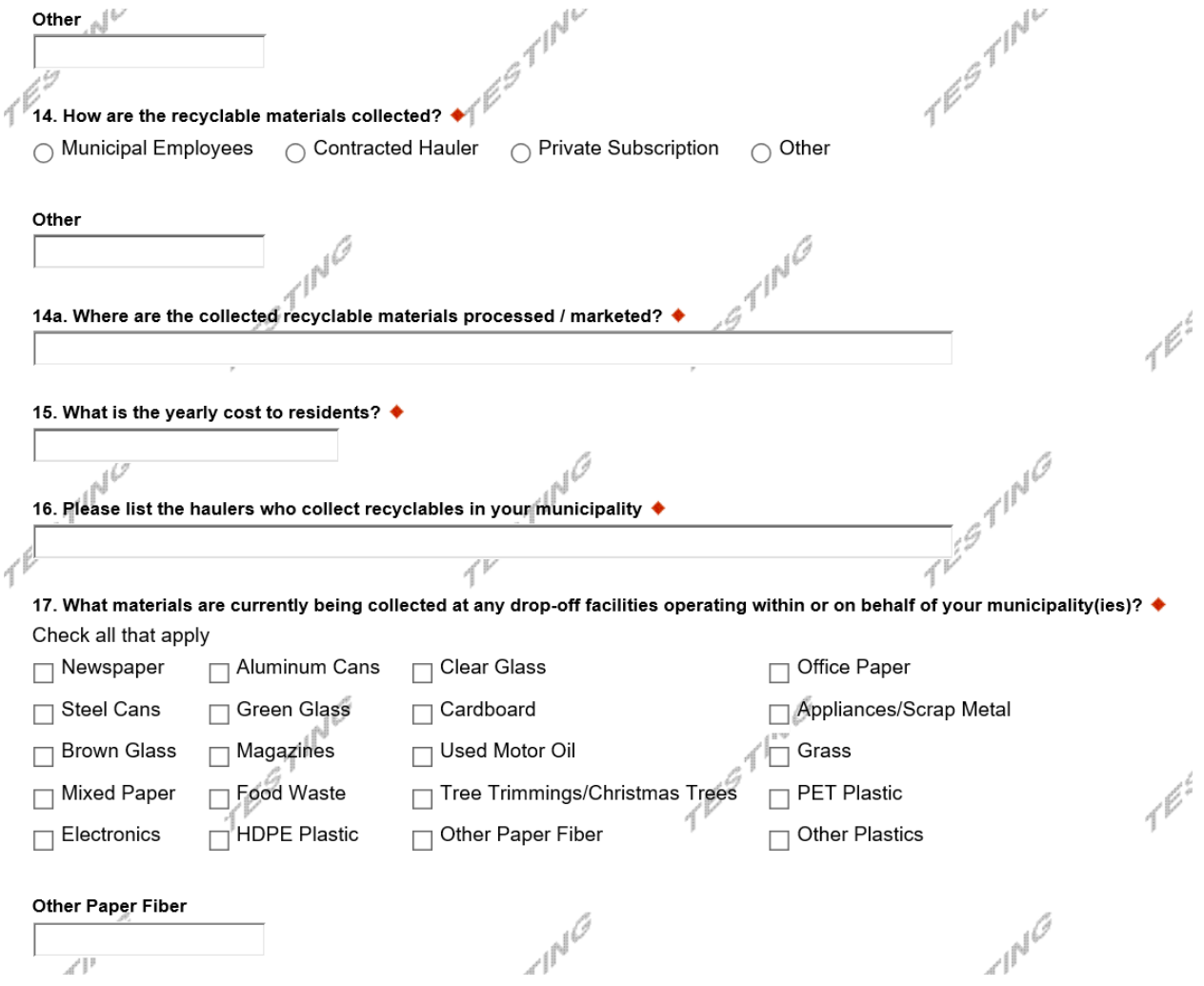

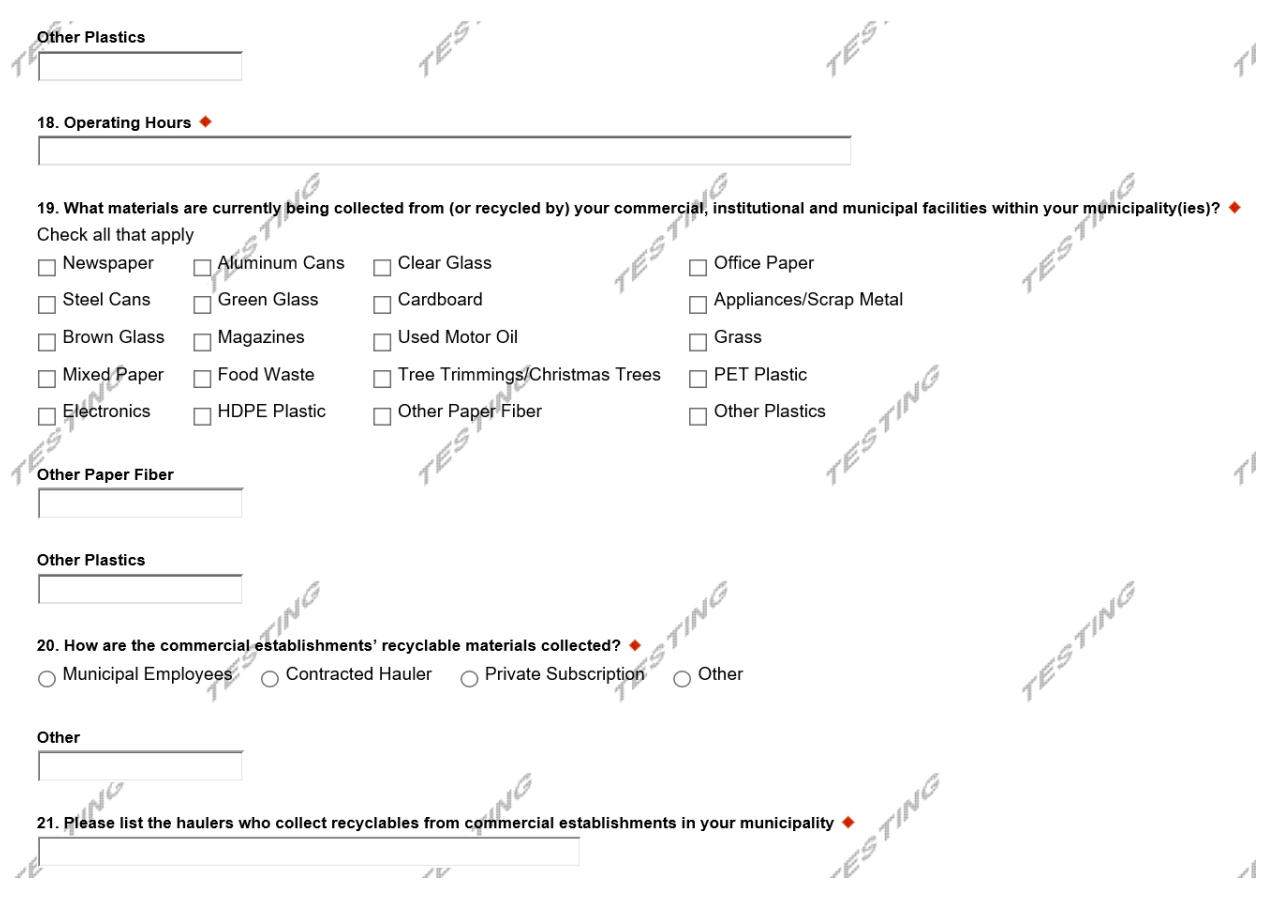

22. Is there a residential curbside program in your municipality for the collection of leaves?  $\blacklozenge$  $\bigcirc$  Yes  $\bigcirc$  No

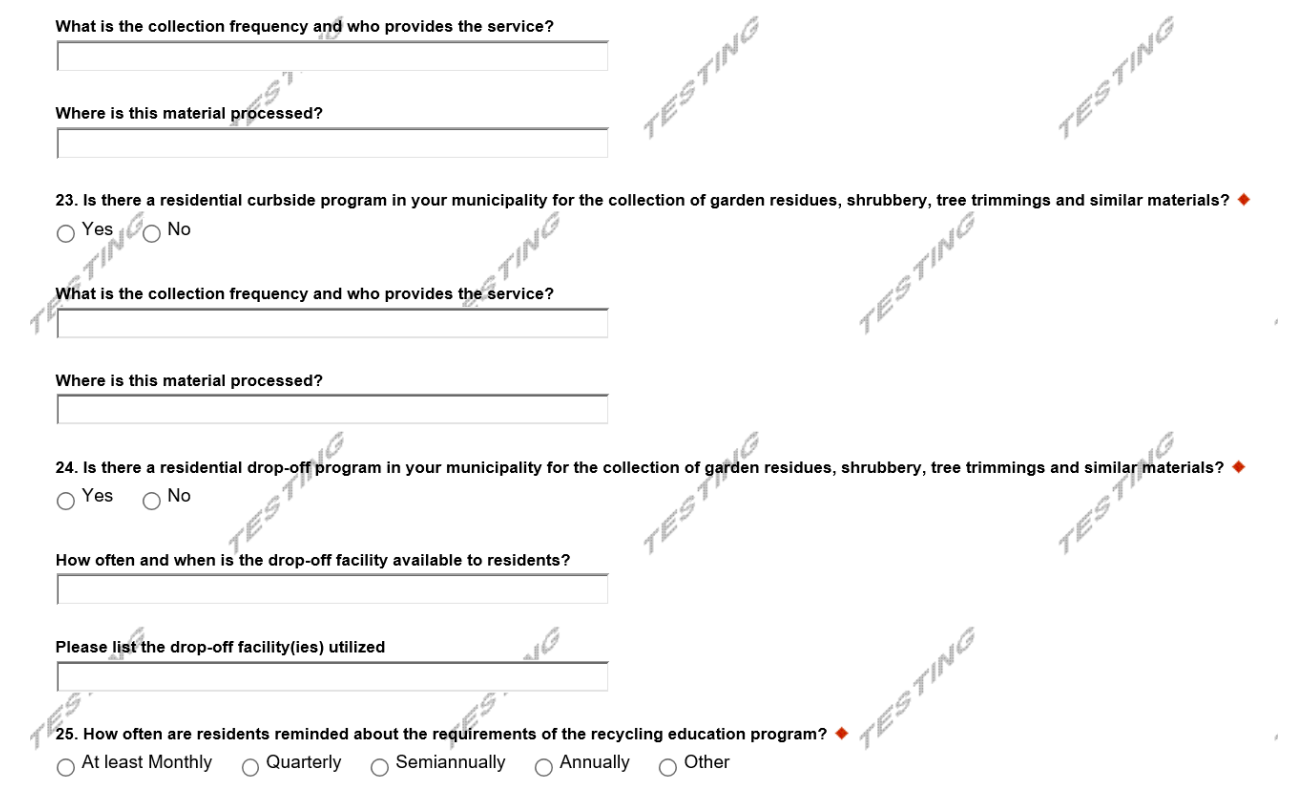

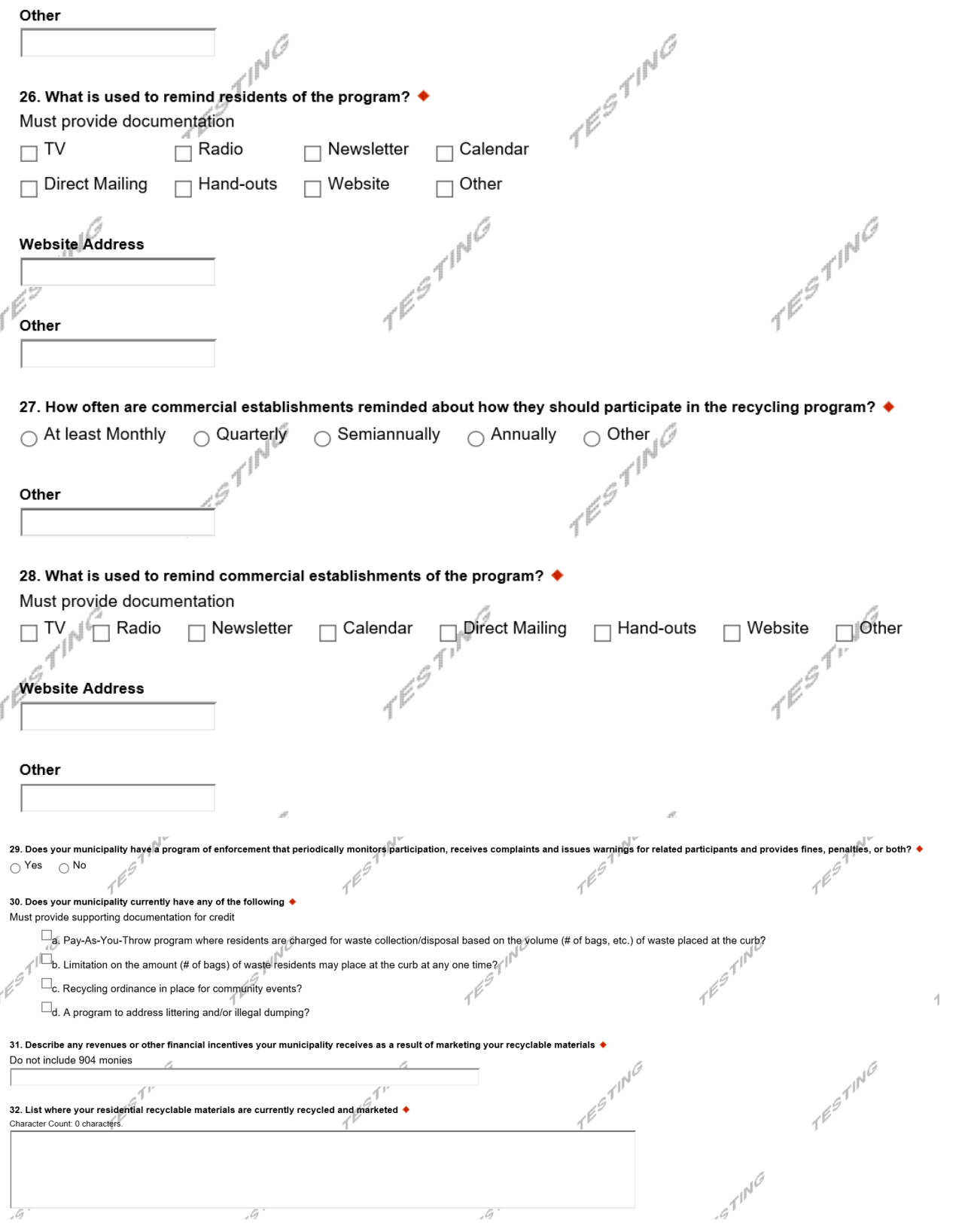

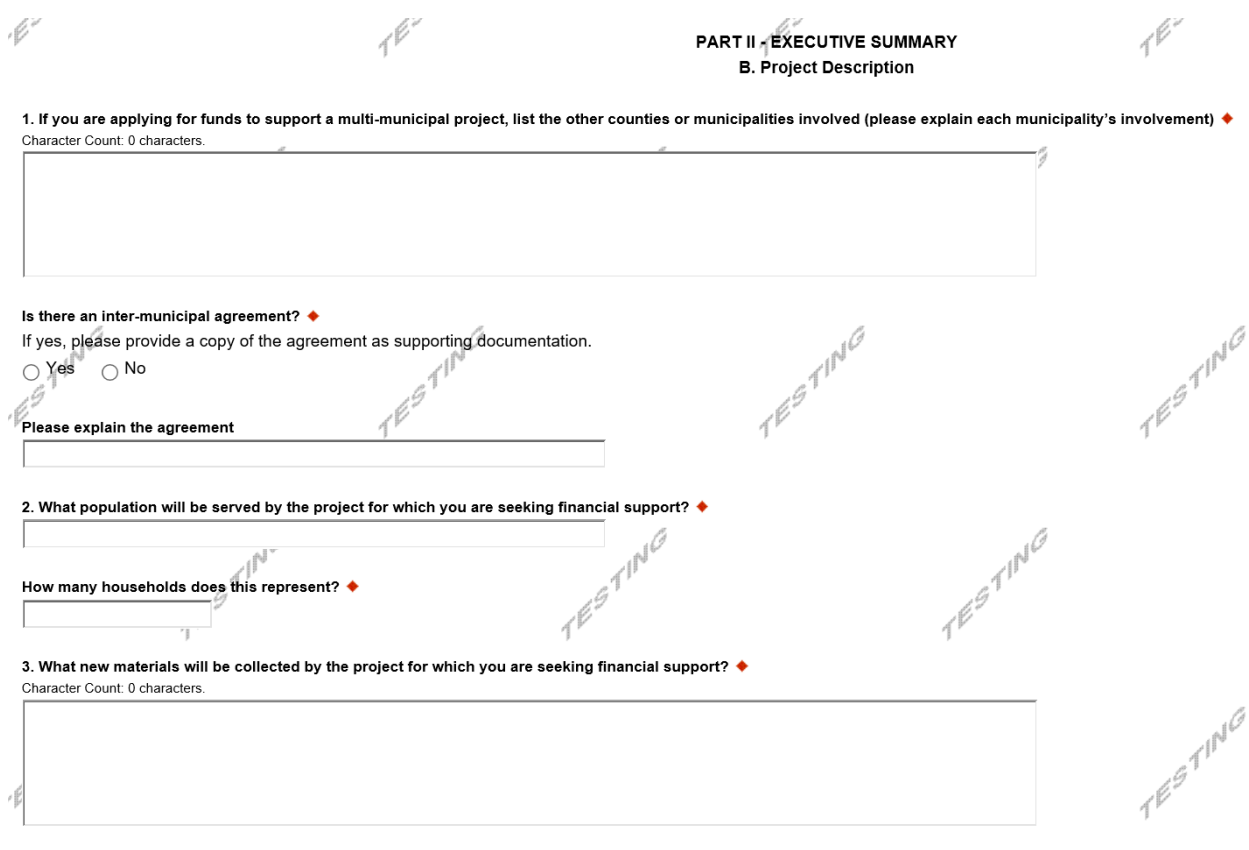

Program Addenda - Part II Executive Summary - Project Description

 $\bullet$ 

4. Will there be any changes or additions to the method of collection by the project for which you are seeking financial support?  $\blacklozenge$ 

 $\ddot{\phantom{a}}$  $\ddotsc$ 

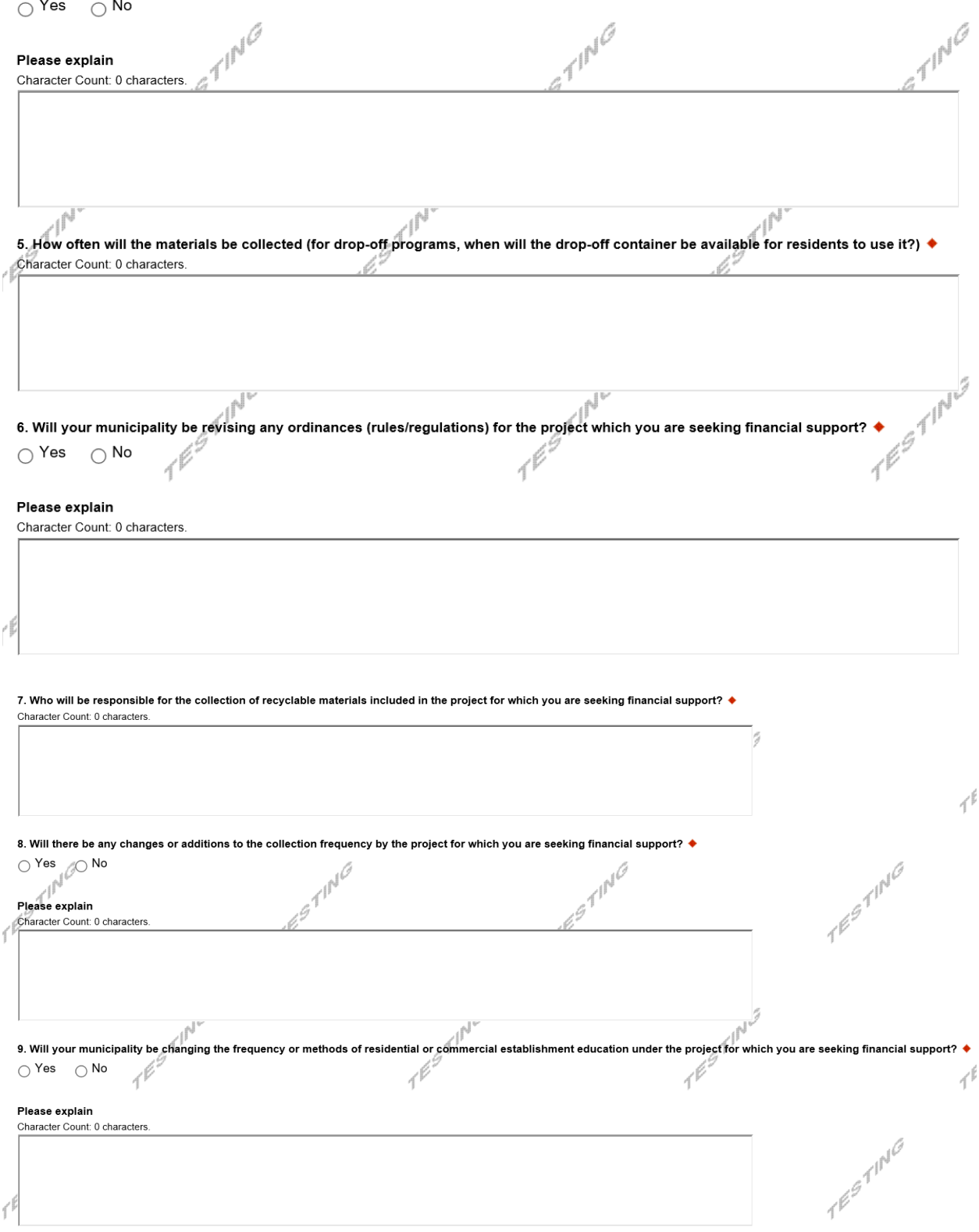

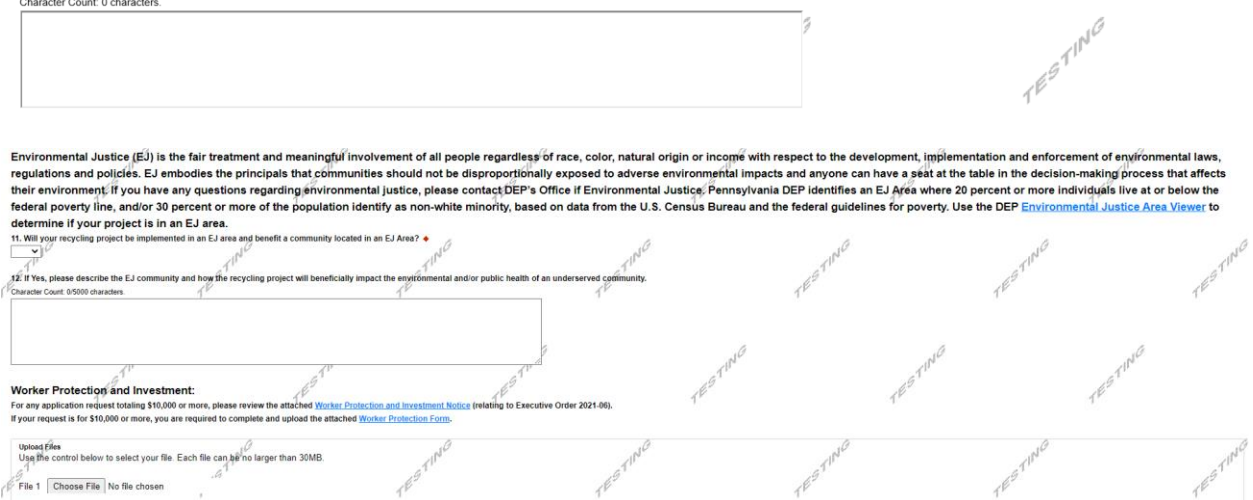

10. What are the goals of the project for which you are seeking financial support? List specific accomplishments you would like to achieve. How will you measure the project to determine if you are meeting your goals?

# • **Program Addenda – Part III – Project Narrative**

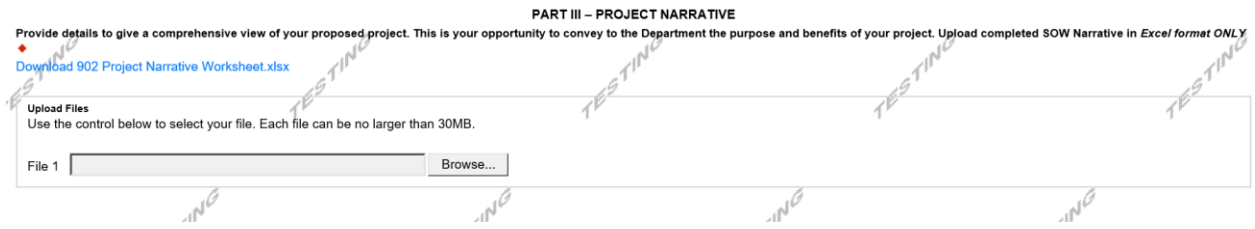

# • **Program Addenda – Part IV – Project Sustainability Plan**

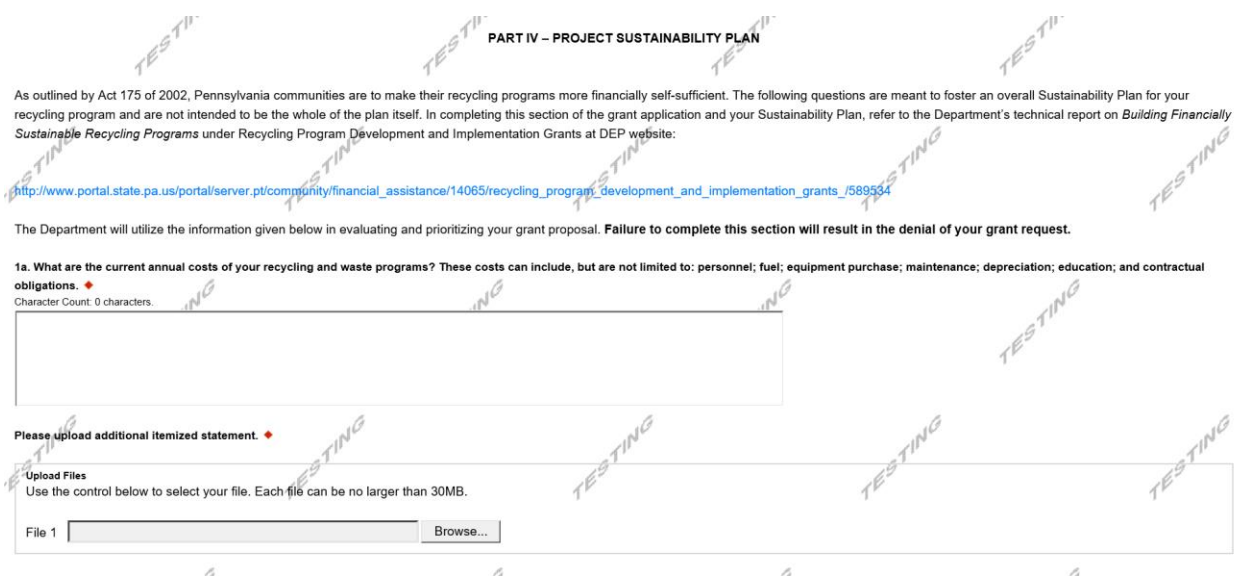

ors; grants/loans; and, avoided disn 1b. How have the above recycling and waste program costs been met in the past? Include in your revenues such sources as: fees/taxes; sale of recovered materials; donations/sp  $T^{\beta}$  $costs.$   $\triangleleft$ Character Count: 0 characters TESTING TING  $T^{\beta}$  $365$ Please upload additional itemized statement.  $\not\uparrow^{\not\ell}$ Upload Files<br>Use the control below to select your file. Each file can be no larger than 30MB.  $\mathbb{R}^d$ File 1  $\sqrt{ }$ Browse... Ó .b 2. What are the projections for future costs and revenues associated with your recycling and overall waste management program over the next five years? What capital costs for your recycling program do you anticipate procuring over that time period? What is your municipality's funding plan (excluding Act 101, Section 902 Recycling Program Development Grants and Section 904 Recycling Program Performance Grants) to ensure revenues meet or exceed costs? ♦ **FEBTING** Character Count: 0 characters. Please upload additional itemized statement. ♦ TESTING TESTING Use the control below to select your file. Each file can be no larger than  $30\mathrm{MB}_{\rm g} / \sqrt[3]{\frac{1}{2}}$ File 1  $\sqrt{ }$ Browse... 3. What strategies will your municipality pursue/implement to minimize costs and increase revenue? Include strategies for reducing waste generated/disposed and increasing recyclables collected. **18971N** Character Count: 0 characters. ام , TESTING 4. What mechanisms will be employed by your municipality to monitor program costs, revenues, performance participation and efficiency? Character Count: 0 characters. لی Á TESTING 5. What other benefits (environmental, social, etc.) can be attributable to your recycling and waste programs? ♦ المستحدث Characters Character Count: 0 characters. 4 nity, elected offici vaste/recycling collectors, etc.) affected by your recycling 6. Describe the m  $n$ icipality to solicit input and support from all parties (i.e. citizens, b nisms employed by y program. ♦ d | 1 41  $765$ Character Count: 0 characters TESTING **ESTING**  $\overline{\mathbb{P}^1}$ iN. JN. 7. List any other programs or factors that affect the sustainability of your municipality's recycling and waste programs. Character Count: 0 characters.  $\mathcal{A}$ 

# • **Project V – The Proposal – Project Scope of Work**

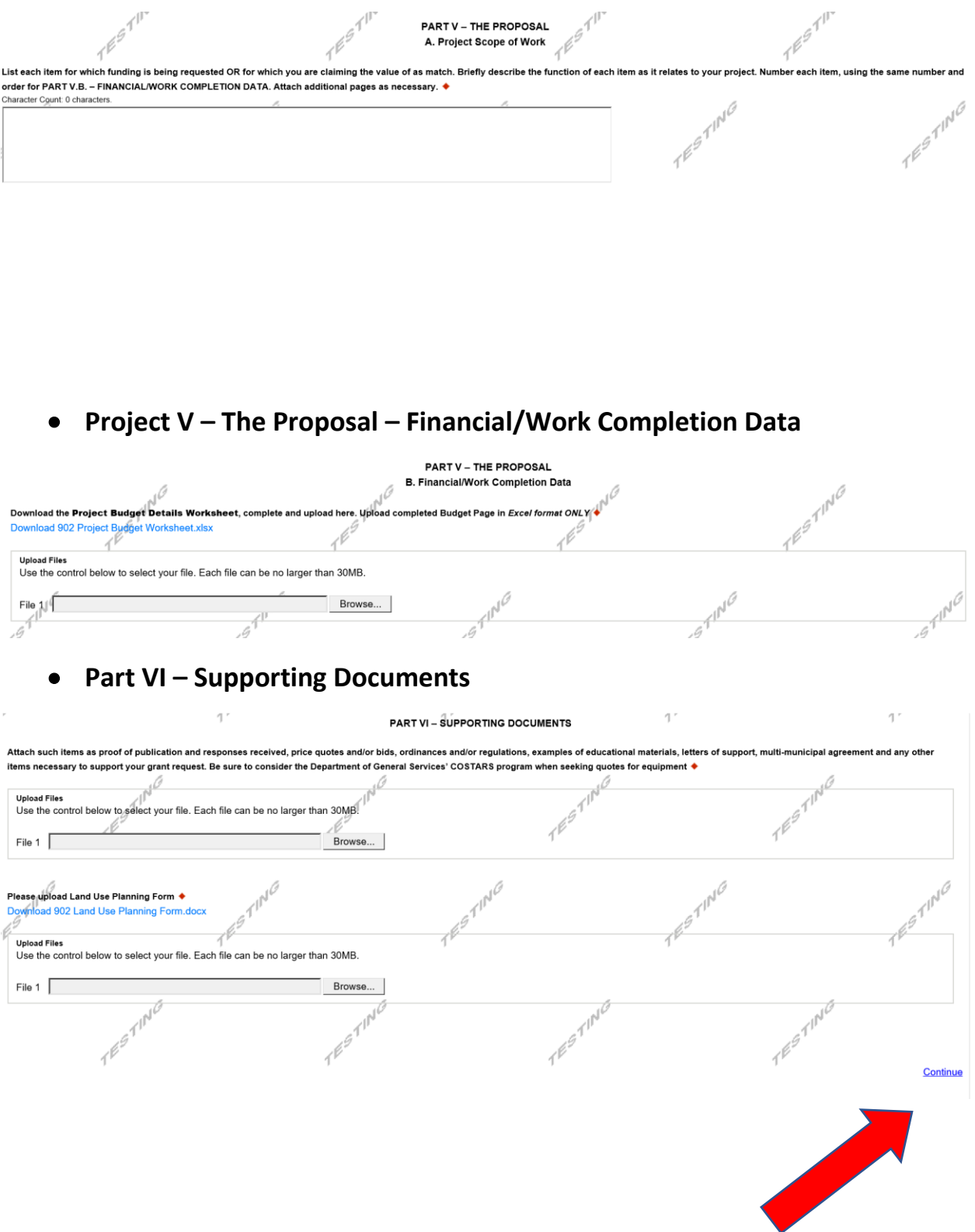

Click the "Continue"

#### • **Certification and Submission**

- If there is any missing information in your application, your screen will look similar to the following example.
- Under the orange "Application Certification" heading, it will state, "The following sections are incomplete. All required fields marked with a red diamond must be completed before you are able to submit this application".
- To add/correct the information on your application, click on the section heading to return to the page.

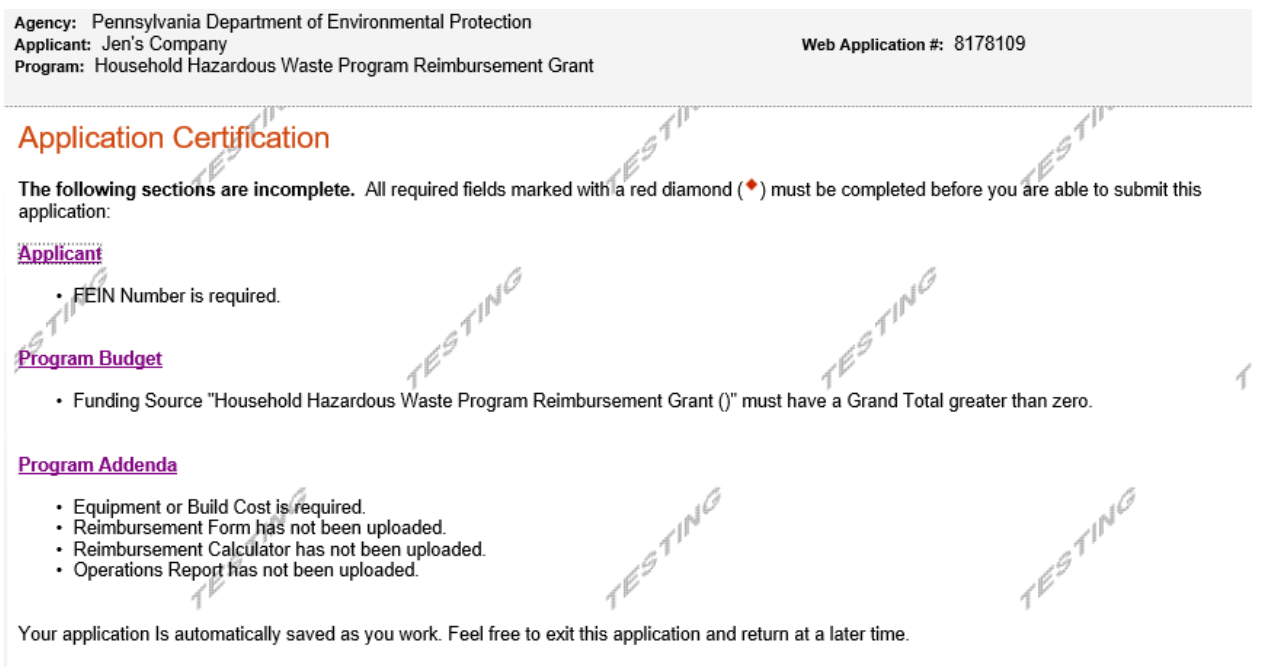

Complete the following fields:

- Indicate certification of application information by checking the related checkbox under the Electronic Signature Agreement.
- Indicate identity as one of the following:
	- o I am the applicant
	- o I am an authorized representative of the company, organization or local government.
	- o I am a "Certified" Partner representative
- Type your name in the "Type Name Here" block. This will serve as your official e-signature and authorizes your application.
- Check the "Electronic Attachment Agreement" box.
- Click on "Submit Application".

### • **Application Receipt Verification**

- If you want a copy of your application, click the "Print Entire Applications with Signature Page" link. You will always be able to access your application with the user name and password you created at the beginning of the application.
- Make sure to note the Single Application ID#. All future correspondence from the Department will reference this number.
- **You do not need to send the signature page and/or any further documentation to the Grants Center. All the information needed is contained in your on-line submission.**

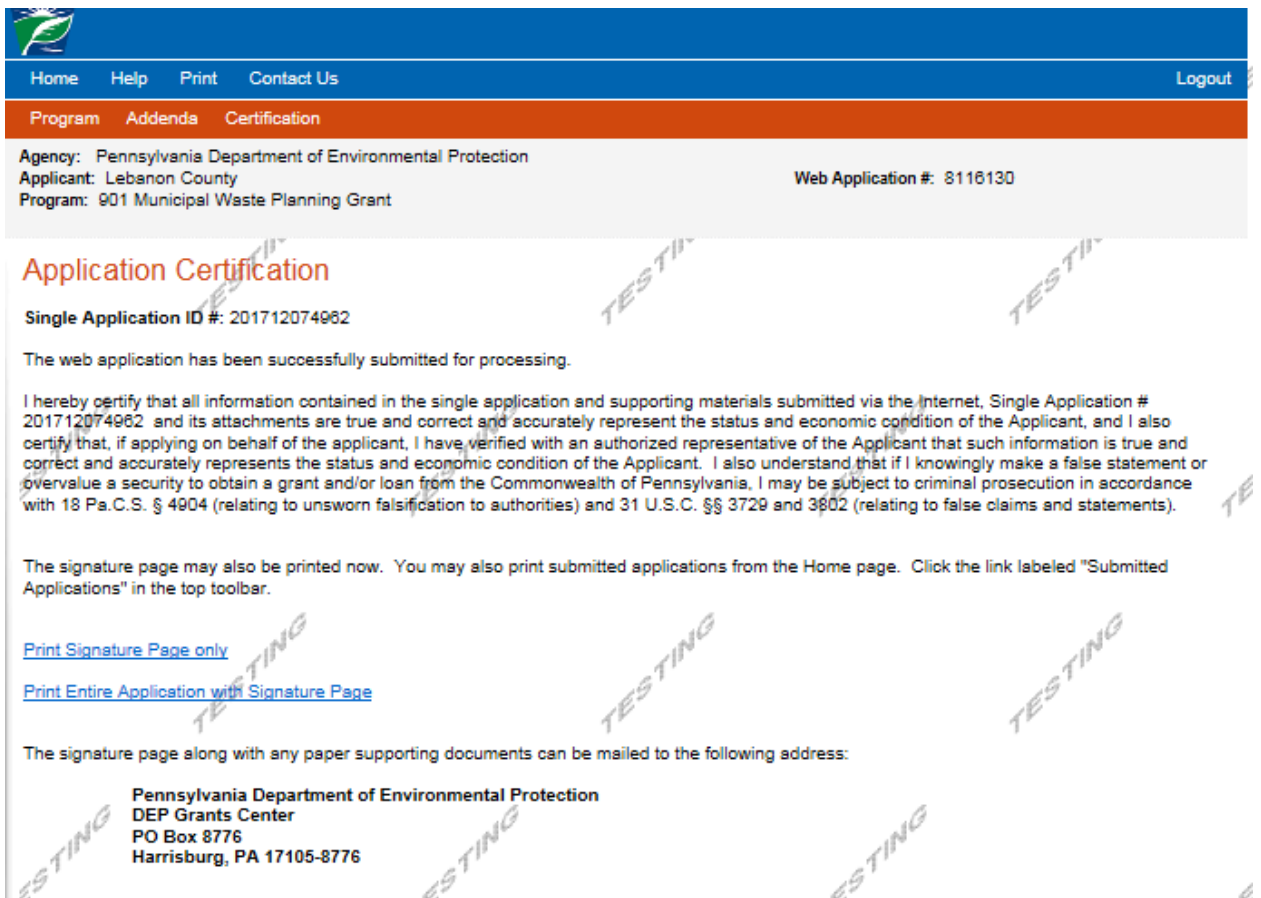

• **Congratulations!** You have completed the on-line application. You will be notified of your application status and subsequent steps in the next few weeks.